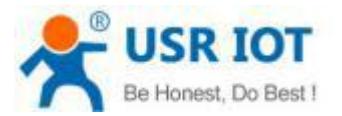

#### **Quick Start Guide**

#### **RS232/485 Serial To Ethernet Converter MODEL USR-TCP232-410s**

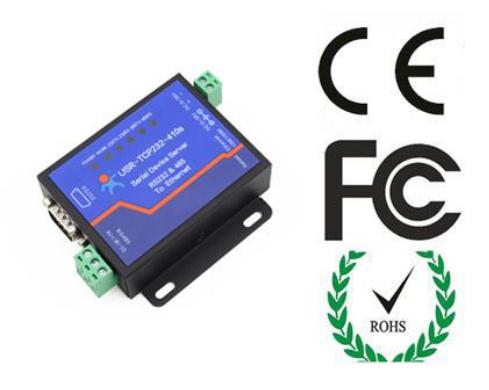

### *1.* **Hardware Installation**

- Use a standard Ethernet cable to connect the USR-TCp232-410s to an Ethernet router or connect it directly to a PC.
- RS-232/485 can connect with a PC or other serial port device by serial cables

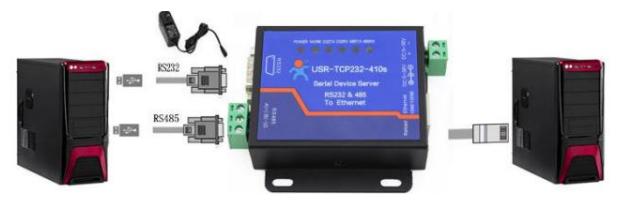

# *2.***Serial Port**

**RS-232 DB9 Male Port**

**RS-485 Terminal header**

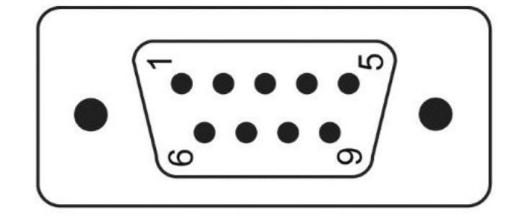

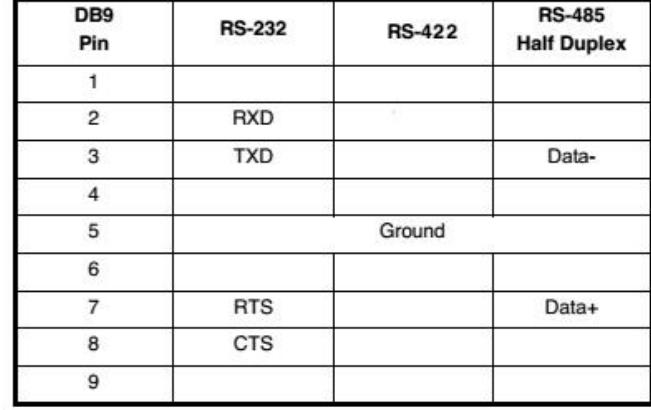

## *3.* **Software Installation**

■ Download Setup/Test program from website <http://www.usriot.com/usr-tcp232-m4e45-setup-v2-3-0-78/>

 Install Virtual COM software- VCOM [http://www.usriot.com/p/rs232rs485rs422-serial-ethernet](http://www.usriot.com/p/rs232rs485rs422-serial-ethernet-converter/) [converter/](http://www.usriot.com/p/rs232rs485rs422-serial-ethernet-converter/)

Note: Be sure you have administrative rights and disable any firewalls/anti-virus software when install software.

### *4.* **Configure USR-TCP232-410s**

- Assign a static IP address to your computer in the **192.168.0.2 to 192.168.0.254** range. Mask **255.255.255.0.** This is necessary to ensure that your computer can communicate with your USR-TCP232-410s
- The **default IP address of 410s is 192.168.0.7** Open your web browser and enter this IP to connect to USR-TCP232-410s for configure.

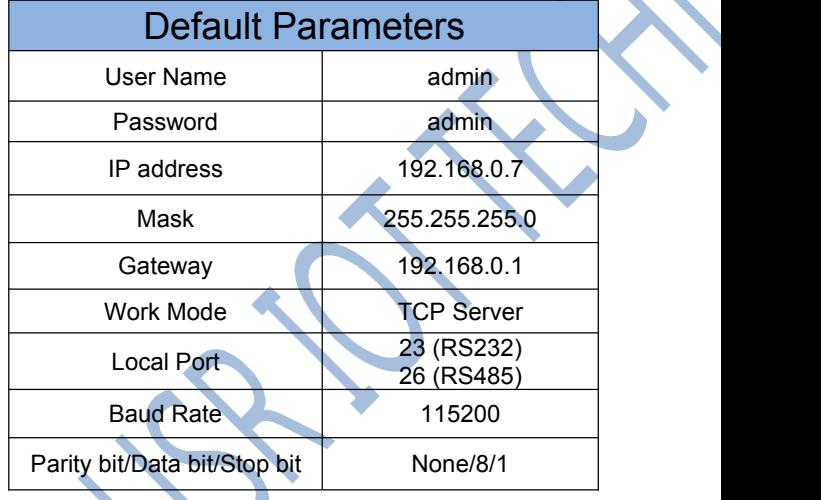

**Website: <http://www.usriot.com>**

**Email:sales@usriot.com**